#### *P* reviewed paper

#### **Mobile Digitalisierung von Baulücken – Baulückenerfassung mit GIS, iPad und Geoweb**

*Julia Biwer, Daniel Broschart, Stefan Höffken*

(BSc. Julia Biwer, TU Kaiserslautern, Fachgebiet CPE, Pfaffenbergstr. 95, 67663 Kaiserslautern, julia.biwer@biwer-consult.de) (BSc. Daniel Broschart, TU Kaiserslautern, Fachgebiet CPE, Pfaffenbergstr. 95, 67663 Kaiserslautern, dbroscha@rhrk.uni-kl.de) (Dipl.-Ing. Stefan Höffken, TU Kaiserslautern, Fachgebiet CPE, Pfaffenbergstr. 95, 67663 Kaiserslautern, s.hoeffken@rhrk.unikl.de)

# **1 ABSTRACT**

Tablet-PCs wie das iPad bieten für die (Stadt-)Planung eine Vielzahl an neuen Möglichkeiten – wie etwa zur Optimierung von Organisations-Prozessen, Visualisierung von Geodaten und Datenbearbeitung. Intuitive multi-touch Steuerung, große Bildschirme, mobiles Internet, digitale Karten und Funktionserweiterungen via Apps erlauben die Erfassung, Darstellung und Bearbeitung von Geodaten vor Ort.

Baulücken stellen für viele Gemeinden und Städte ein Handlungserfordernis dar, da sie das Ortsbild stören und (zumindest teilweise) Kosten verursachen. Andererseits stellen sie ein großes Potential für die Nachverdichtung und funktionale Ergänzungen dar. Die Herausforderung ist dabei eine genaue, schnelle und korrekte Datenerfassung und -verarbeitung. Eine Ortsbegehung ist neben der Luftbildanalyse zur Überprüfung der im Voraus gewonnenen Erkenntnisse unumgänglich.

An dieser Stelle liefern Karteneditoren auf Smartphones und Tablet-PCs einen neuen Lösungsansatz. Sie ermöglichen eine Digitalisierung von Punkten, Linien oder Flächen und den zugehörigen Informationen direkt über den Touchscreen während der Ortsbegehung. Durch eine Echtzeit-Synchronisation mit digitalen Karten (z.B. Google Maps), stehen diese georeferenzierten Informationen direkt mit Abschluss der Digitalisierung auf dem PC im Büro bereit und können dort weiter verarbeitet, sprich ins verwaltungsinterne GIS eingepflegt werden.

Im Rahmen eines Studienprojektes an der TU Kaiserslautern am Lehrstuhl für Computergestützte Planungsund Entwurfsmethoden (CPE) und einem Kooperationsprojekt mit der Gemeinde Haßloch (Pfalz) sowie der Verbandsgemeinde Deidesheim wurde ein Brachflächenkataster sowie eine Methode zur mobilen Bestandsaufnahme entwickelt und in der Praxis getestet. Beispielhaft werden in diesem Paper der Funktionspluralismus anhand eines konkreten Beispiels und der damit verbundene methodische Mehrwert für die Planung an der Erfassung von Baulücken gezeigt.

# **2 EINFÜHRUNG**

Baulücken stellen für viele Gemeinden und Städte ein Handlungserfordernis dar, da sie ästhetisch beeinträchtigend wirken ("das Ortsbild stören") und für die Gemeinde Kosten verursachen können. Andererseits stellen sie ein großes Potential für die Nachverdichtung und funktionale Ergänzungen dar. Vor dem Grundsatz der Innenentwicklung und dem 30ha-Ziel ist eine bestandsorientierte Stadtentwicklung strategisch sinnvoll.

Hierfür ist eine genaue Kenntnis über die aktuelle Baulückensituation innerhalb eines Gemeindebereiches von Nöten. Die Herausforderung besteht darin, Daten über die Quantität (die Anzahl der im Gemeindegebiet befindlichen Baulücken) sowie die Qualität (die charakteristischen Eigenschaften) zu sammeln und zu verwalten. Eine der wichtigsten Methoden zur Verwaltung von Brachflächen ist die Erstellung von sogenannten Brachenkatastern (vgl. Streich 2011, S. 27). Diese Register oder Geografischen Informationssysteme (GIS) helfen, die erfassten Informationen zu verwalten, zu analysieren und fortzuschreiben. Aufgrund der Analysefunktionen von GIS stellen digitale Brachflächenkataster die Basis für ein umfangreiches Flächenmonitoring dar, um strategische Handlungen und Maßnahmen im Sinne eines nachhaltigen Flächenmanagements zu definieren.

Im Rahmen der Verwaltungsmodernisierung wird eine kontinuierliche Verbesserung der Verwaltungsabläufe angestrebt. Um die moderne Verwaltung zu erreichen, wurden für Rheinland-Pfalz acht Modernisierungsfelder definiert (ISIM 2012). Das durchgeführte Projekt steht hierbei im Kontext der Modernisierungsfelder "Planungs- und Prozessoptimierung" sowie "eGovernment" und soll Methoden und Techniken für eine Verwaltungsvereinfachung entwickeln.

### **3 TECHNISCHE GRUNDLAGEN**

Der Einsatz von mobilen Geräten stellt einen Mehrwert für die Planung dar, da die aufgenommenen Informationen direkt vor Ort digitalisiert und die Attribute digital eingegeben werden können. Dementsprechend werden zunehmend mehr mobile Geräte bei Bestandsaufnahmen eingesetzt. Der Fokus in dem durchgeführten Projekt lag in der Nutzung von neuen multifunktionalen, mobilen Geräten wie Smartphones und Tablet-Computern.

Es kamen iPhone und iPad, beides Produkte von Apple, zum Einsatz. Im Gegensatz zu rein GPS-gestützten Geräten zur digitalen Bestandsaufnahme bieten diese Geräte den Mehrwert, dass sie multifunktional einsetzbar sind (Textbearbeitung, Präsentationen, Kommunikation, Foto-Slideshows, Datenbearbeitung, etc.). Für Planungsbüros relativieren sich damit die hohen Anschaffungskosten (etwa 500 – 600 €), da sie einen erweiterten Funktionskatalog als bei reinen GPS-Geräten erhalten.

Als Karteneditor wurde My Maps Editor von NextBusinessSystem Co., Ltd. in der Version 4.1 installiert, der bei iTunes kostenlos downloadbar ist (und aktuell in der Version 4.43 vorliegt).<sup>1</sup> Die Internetverbindung erfolgte über eine monatlich buchbare Datenflat von 1 GB (Kosten 9,90 €). Das Datenvolumen reichte für das Projekt vollkommen aus.

Die Grundstückflächen wurden in dem Geografischen Informationssystem Quantum GIS bearbeitet, das als kostenfreie Open-Source-Version unter der GNU-General-Public-Lizenz<sup>2</sup> zur Verfügung steht. Diese wurden im \*.kml-Format exportiert und in den My Maps Editor integriert, sodass die Bearbeitung ermöglicht wurde.

### **4 ANWENDUNG IN DER PRAXIS – DAS BEISPIEL HASSLOCH**

Im Rahmen des Projektes wurde für die Gemeinde Haßloch ein Baulückenkataster entwickelt. In einem ersten Schritt wurden unterschiedliche Baulückenarten definiert, die Bestandsaufnahme durchgeführt und anschließend das Baulückenkataster mittels einem GIS aufgesetzt.

### **4.1 Definition von Baulückenarten**

Um Baulücken hinsichtlich ihrer Eigenschaften und Potentiale voneinander zu differenzieren, wurden sie im Rahmen des Projektes in verschiedene Kategorien unterteilt. Dies ist wichtig, um die jeweils verschiedenen Möglichkeiten zur Weiternutzung und damit verbundenen Anforderungen genauer zu definieren. Die nachfolgende Abbildung zeigt die vier definierten Arten von Baulücken und ihre spezifischen Eigenschaften.

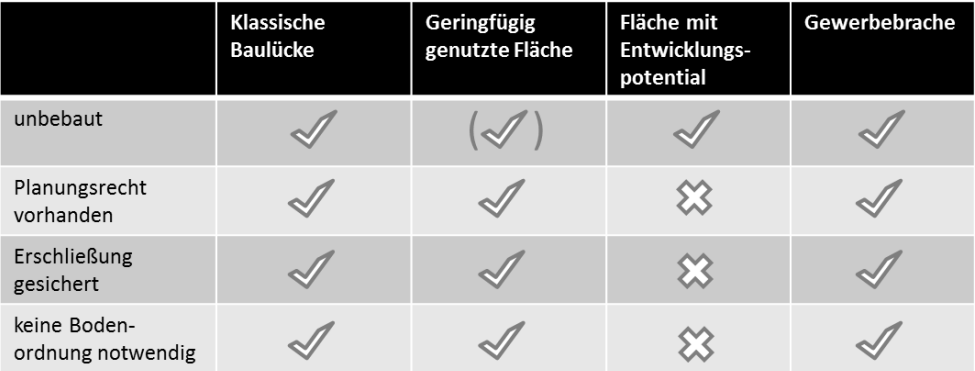

Abb.1: Definition von Baulückenarten und ihre jeweiligen Eigenschaften für die Gemeinde Haßloch (eigene Darstellung).

Zwischen den Arten Klassische Baulücke und Geringfügig genutzte Fläche besteht nur bezüglich der aktuellen Nutzung ein Unterschied. Geringfügig genutzte Flächen weisen aktuell eine Nutzung auf, die allerdings einem Bauvorhaben oder einer anderen Nutzung jederzeit problemlos weichen könnte. Demnach vermitteln diese beiden Baulückenarten das typische Bild einer Baulücke: Eine weitestgehend leere, brach liegende Fläche in der Nachbarschaft eines bebauten Gebietes. Geeignet sind diese beiden Arten zur Nachverdichtung durch Wohnbebauung, aber auch zur Gestaltung von hochwertigen Freiflächen (Grünflächen, Spielplätze, etc.) im Sinne der Innenentwicklung. Flächen mit Entwicklungspotential unterscheiden sich in ihren Eigenschaften hingegen deutlich von den beiden vorigen. Insbesondere die

**REAL CORP** 

 $\overline{a}$ 

*REAL CORP 2012:*

```
476
```
l

<sup>&</sup>lt;sup>1</sup> http://itunes.apple.com/de/app/my-maps-editor/id389114621?mt=8, Zugriff am 25.02.2012.

 $^{2}$  http://www.gnu.org/copyleft/gpl.html, Zugriff am 25.02.2012.

Baureife ist hier noch nicht gegeben. Diese sind in der Regel große, zusammenhängende, unbebaute Flächen, die nicht im bebauten Zusammenhang stehen. Eine solche Fläche ist beispielsweise eine Außenbereichsinsel im Innenbereich. Gewerbebrachen unterscheiden sich hinsichtlich der Rahmenbedingungen (BauNVO) für die spätere Nutzung von den anderen Baulücken und kommen damit lediglich für Interessenten in Frage, die eine entsprechende gewerbliche Nutzung der Fläche anstreben (vgl. Broschart et.al. 2011a).

### **4.2 Erstellung des Baulückenkatasters**

In einem nächsten Schritt wurde das Baulückenkataster auf Basis des Geoinformationssystems Quantum GIS erstellt. Dieses sollte folgende Zwecke erfüllen:

- $\bullet$ Erfassung von Brachflächen innerhalb des Untersuchungsgebietes,
- Verlässlichkeit und Vollständigkeit der Daten,  $\bullet$
- Visualisierung der Informationen in einer geobezogenen Darstellung.

Zudem sollten Datensätze in unterschiedlichen Zeiträumen erstellt werden, um die Brachflächenentwicklung retrospektiv darstellbar zu machen und verschiedene Datensätze für ein langfristiges Monitoring zur Verfügung zu haben. Hierfür waren mehrere Schritte notwendig.

#### 4.2.1 Identifikation von Verdachtsfällen – Auswertung von Luftbildern

Zunächst wurden potentielle Brachflächen, sogenannte "Verdachtsflächen", durch eine Luftbildanalyse und die Auswertung der Liegenschaftskarte definiert. Aufgrund fehlender Aktualität sowie möglicher Fehler in der Interpretation ist hierbei nur eine grobe Einschätzung möglich, die im Nachgang überprüft werden muss. Außerdem können nicht alle aufzunehmenden Attribute über die Luftbildanalyse erfasst werden. Weitere Informationen zur Beschaffenheit der Baulücke müssen deshalb bei der Bestandsaufnahme vor Ort erfasst werden.

#### 4.2.2 Verifizierung vor Ort – Mobile Bestandsaufnahme

Die Verdachtsfälle wurden durch eine vollständige Begehung des Untersuchungsgebietes verifiziert und ergänzt. In Kleingruppen wurden sämtliche Brachflächen aufgenommen und den vier Baulückenarten zugewiesen. Hierbei wurden die Daten auf iPhone und iPad gespielt, sodass diese Daten vor Ort zur Verfügung standen.

Auf diesen mobilen Geräten können existierende Katasterdaten, wie bspw. Grundstücke, aus dem GIS exportiert, überspielt und zur Bearbeitung bereitgestellt werden. Mit Google Maps als Viewer (aber auch mit anderen Programmen problemlos möglich) können diese Daten georeferenziert angezeigt und bearbeitet werden. So können die im Vorfeld herausgefilterten Verdachtsflächen direkt in der Karte verzeichnet werden. Dies erleichtert zum einen die Überprüfung und ermöglicht die digitale Änderung und Ergänzung von Attributen (z.B. zu Nutzung, Lage, Besonderheiten). Grundstücke, die sich als Baulücke erweisen, können mit ihren Attributen verifiziert und weitere, die im Voraus nicht als Verdachtsflächen aufgefallen sind, einfach ergänzt werden.

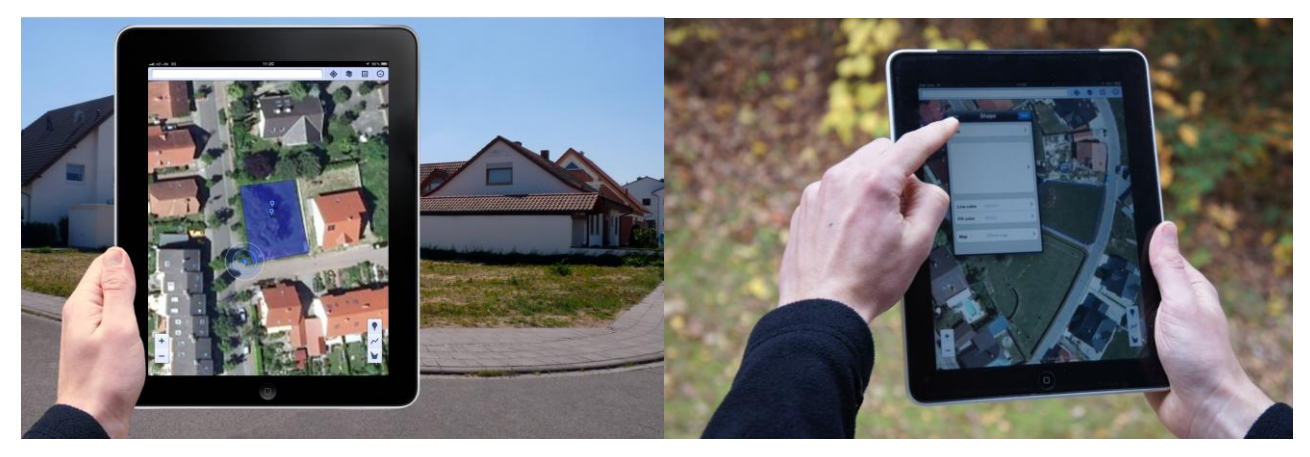

Abb.2: Linkes Bild zeigt die Standortermittlung mittels GPS (vgl. blauer Punkt) und Flächendigitalisierung vor Ort mittels Karteneditor (blaue Fläche). Rechtes Bild veranschaulicht die Eingabemöglichkeiten in die Attributtabelle (eigene Darstellung).

Die Geräte können auch zur Navigation und als Straßenatlas genutzt werden. Ein weiterer Vorteil ist, dass mittels des installierten GPS-Moduls der eigene Standpunkt immer nachvollziehbar ist (Geo-Ortung). Das sogenannte Tracken erlaubt außerdem die Aufzeichnung der gesamten Wegstrecke, was die Nachverfolgung der gesamten Ortsbegehung und hiermit das Erkennen von nicht erfassten Gebieten ermöglicht. Die dabei erzeugten Geodaten helfen weiterhin, Fotos, die während der Bestandsaufnahme gemacht werden, zu georeferenzieren (das sogenannte Geotagging). Mittels Timestamp (der exakten Zeitangabe) können Geokoordinaten und Fotos zusammengefügt werden, sodass alle Fotos genau ihren Aufnahmestandpunkten zugeordnet werden können.

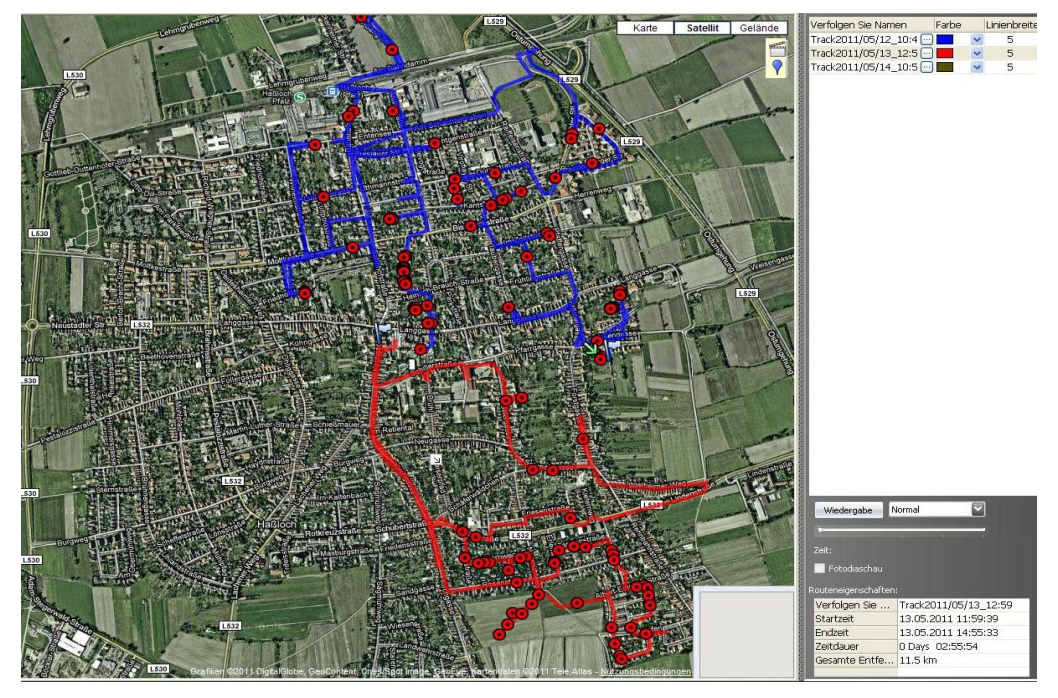

Abb.3: Beispiel für per Tracking aufgezeichnete Wegstrecken bei Bestandsaufnahme (eigene Darstellung).

Demnach integrieren iPad und iPhone mehrere Aspekte in sich, die für eine Bestandsaufnahme wichtig sind. Sie helfen bei der Orientierung (Standortermittlung, Navigationssystem, integrierter bzw. online abrufbarer Stadtplan mit Luftbildern), ermöglichen eine Flächendigitalisierung sowie die Datenbearbeitung (Ergänzung und Änderung von Attributwerten) und bieten die Möglichkeit des Trackens der Wegstrecken sowie des Geotaggings. Zudem liegen all diese Daten digital vor und können dank mobilem Internet direkt mit der Datenbank synchronisiert werden.

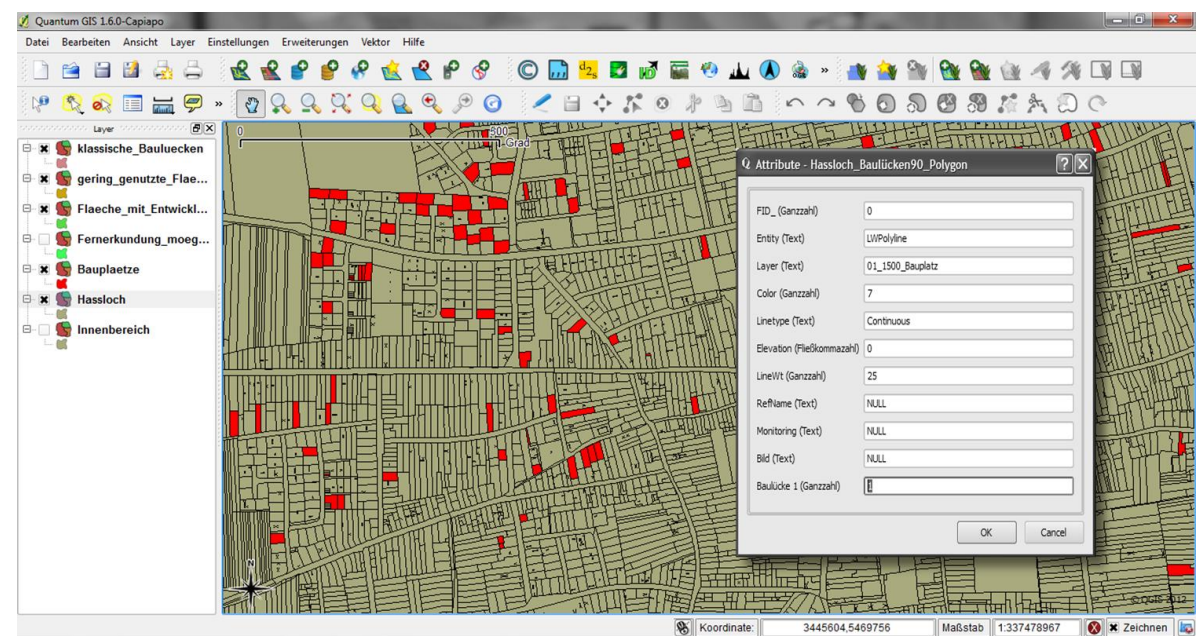

Abb. 3: Dateneinpflege ins Desktop-GIS

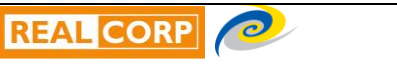

# 4.2.3 Datenbearbeitung – Dateneingabe am GIS

Aufgrund der mobilen Bestandsaufnahme mittels Tablet-PC liegen die Informationen in digitaler Form vor. So können durch die Verknüpfung mit der Datenbank die Daten digital überspielt werden. Allerdings war die Übernahme der Attribute in das GIS aufgrund des protypischen Verfahrens nicht möglich, sodass nun zwei Datensätze vorlagen. Dementsprechend mussten die georeferenzierten Daten mit der im Desktop-GIS vorliegenden Liegenschaftskarte abgeglichen werden. Die aufgenommen Attribute wie bspw. der Straßenname müssen manuell eingepflegt werden. Dazu werden in der Attributtabelle des GIS die entsprechenden Informationen der jeweiligen Baulücke zugeordnet und eingegeben. Hierdurch wird es möglich, im GIS eine Fläche auszuwählen und sich per Mausklick die Informationen und Eigenschaften zu dieser Fläche in der Attributtabelle anzeigen zu lassen. Auf diese Weise fließen alle aufgenommenen Informationen an einer Stelle zusammen und liefern so die Grundlage für ein umfassendes Flächenmonitoring.

# 4.2.4 Auswertung und Analyse – Das Baulückenkataster

Die im GIS zusammengeführten Informationen stehen nun der Gemeinde für die Auswertung und Analyse bereit. Alle Baulücken wurden mit folgenden Attributen aufgenommen:

- Grundstücks ID
- $\bullet$ Adresse (Straßenname und Hausnummer)
- Fläche  $\bullet$
- $\bullet$ Nutzung (falls vorhanden)
- $\bullet$ Baulückenart
- $\bullet$ Bodenrichtwerte
- Lage im Geltungsbereichs eines Bebauungsplans  $\bullet$

Des Weiteren wurden Fotos der jeweiligen Baulücke aufgenommen und im Nachgang mit den GPS-Wegstrecken synchronisiert. Die Funktionalität des GIS erlaubt Abfragen und die Erzeugung von thematischen Karten. Zudem wurden im weiteren Verlauf ein im \*.pdf-Format vorliegendes Baulückenkataster von 1990 digitalisiert, so dass für die Jahre 1990 und 2011 die Daten der Baulücken vorliegen. Dies ist die Grundlage für ein langfristiges Monitoring und ermöglicht die Auswertung über die Veränderungen in der Anzahl, Größe, Lage von Baulücken zwischen 1990 und 2012. Diese analytischen Möglichkeiten sind der strategische Mehrwert, den ein solches Kataster bietet.

### 4.2.5 Visualisierung und Kommunikation – Konzept für ein Baupotentialkataster

Der Mehrwert der erhobenen Informationen besteht nicht nur in der Nutzung für verwaltungsinterne Fachplanungen, sondern eignet sich gut für die Kommunikation mit der Öffentlichkeit. Zum einen könnte von Seiten der Verwaltung Interesse hinsichtlich der Präsentation der erfolgten Arbeit bestehen, zum anderen kann hiermit ein Informationstool erstellt werden, welches für Bauinteressierte eine wichtige Informationsbasis wäre. Die Veröffentlichung von Flächen, die für eine Bebauung zur Verfügung stehen (Baupotentialflächen) erleichtert Bauinteressierten das Auffinden von für sie interessanten Flächen und kann im optimalen Fall die Verwaltung entlasten, indem erste Anfragen (zu Lage, Größe, umgebender Bebauung, Bodenrichtwerte) nicht mehr telefonisch beantwortet werden müssen, sondern transparent im Internet abrufbar sind. Dementsprechend wurde das Konzept eines Baupotentialkatasters entwickelt und in technischer Hinsicht überprüft.

Bei der angedachten Veröffentlichung von Daten sind die Themen Datenschutz und persönliche Rechte zu beachten. § 200 Abs. 3 des Baugesetzbuches definiert die Voraussetzungen, unter denen spezifische Informationen in einem sogenannten Baulandkataster veröffentlicht werden dürfen. Demnach kann die Gemeinde sofort oder in absehbarer Zeit bebaubare Flächen in Karten oder Listen auf der Grundlage eines Lageplans erfassen, der Flurstücksnummern, Straßennamen und Angaben zur Grundstücksgröße enthält. Diese Flächen können sodann in den Karten oder Listen veröffentlicht werden, sofern der Grundstückseigentümer von seinem Widerspruchsrecht keinen Gebrauch macht. Die geplante Veröffentlichung hat die Gemeinde einen Monat zuvor öffentlich bekannt zu geben und die Grundstückseigentümer auf ihr Widerspruchsrecht hinzuweisen (Stüer 2009:612).

Da die Zielgruppe eines Baupotentialkatasters nicht Experten, sondern Bürger und damit mehrheitlich Laien in Bezug auf GIS sind, sollte eine höchstmögliche Benutzerfreundlichkeit (Usability) erreicht werden. Aus diesem Grund eignen sich für eine Veröffentlichung allgemein gebräuchliche und kostenfrei zugängliche Programme. Dies können digitale Karten wie Google Maps und OpenStreetMap oder auch virtuelle Globen wie Google Earth sein (vgl. Höffken 2011). So können die Daten im \*.kmz-Format auf der Webseite der Gemeinde zum Download angeboten werden, wodurch sie von Interessierten heruntergeladen und in Google Earth betrachtet werden können. Mittels Programmierschnittstellen (APIs) können digitale Karten direkt auf der Webseite der Gemeinde eingebunden werden, und stehen damit zur freien Betrachtung bereit.

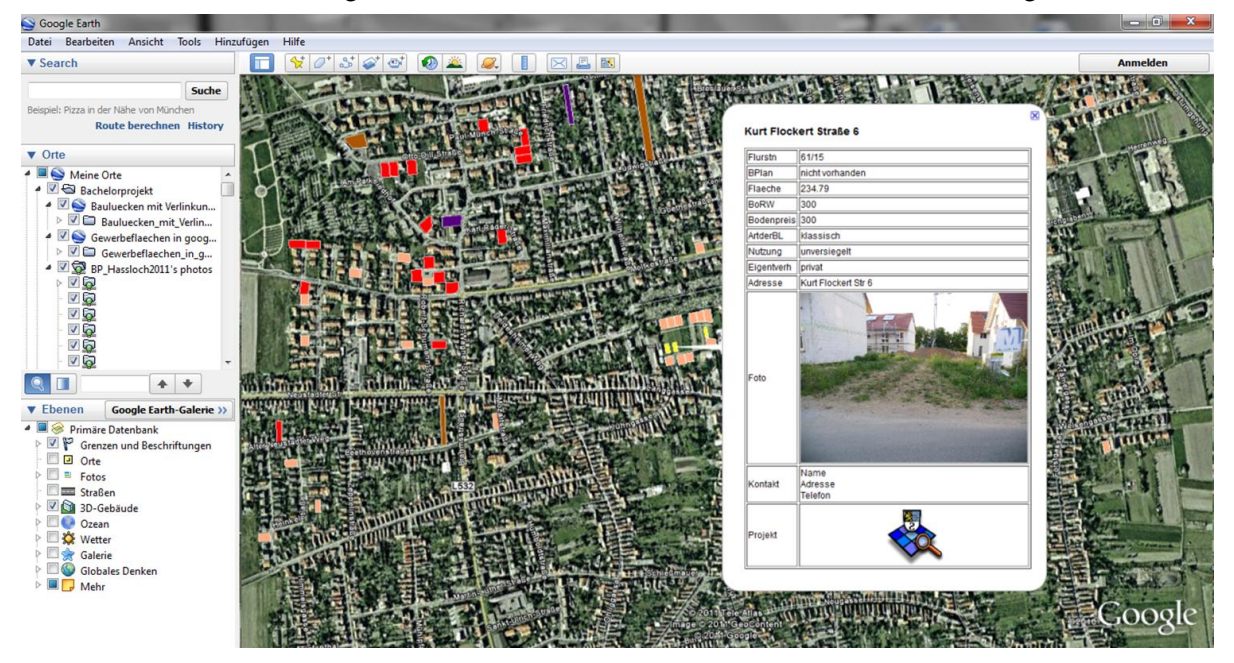

Abb. 4: Prototypisches Beispiel für die Bereitstellung der Baupotential-Information mittels Google Earth (eigene Darstellung).

### **4.3 Fortschreibung**

Die Flächen innerhalb eines Gemeindegebiets unterliegen ständigen Entwicklungen: Durch den Abriss von Gebäuden entstehen neue Baulücken, vorhandene Baulücken können durch eine Bebauung geschlossen oder mit einer sonstigen Nutzung versehen werden. Um die Aktualität der Baulückenerfassung für die Gemeinde dauerhaft gewährleisten zu können, ist eine Fortschreibung des Katasters unumgänglich. Die Herausforderung liegt darin, die in der Gemeinde eingehenden Informationen zu Bebauungen, Zwischennutzungen, Abrissen etc. zu bündeln und kontinuierlich in das vorhandene GIS einzuspeisen, damit der Datensatz fortgeschrieben wird und aktuell bleibt. Im Rahmen des Projekts wurde ein idealtypisches Ablaufschema entwickelt, welches versucht, auf Basis der aktuellen Verwaltungsabläufe den Informationsfluss zu optimieren und die Fehlerquote zu reduzieren (vgl. Broschart et.al. 2011b:82).

Die konkrete Umsetzung ist allerdings nicht nur eine Frage des Work-Flow-Managements und der Prozessgestaltung, sondern eng mit technischen Fragen verbunden. Denn der angestrebte Informationsfluss muss seine technische Entsprechung in Form von zusätzlichen Attributwerten in der Datenbank, weiteren inhaltlichen Ebenen und neuen Menüpunkten (z.B. Häkchen für "Abriss erfolgt") finden. Dementsprechend ist ggf. neben der Fachstelle auch die IT-Abteilung für die technische Anpassung des GIS mit einzubeziehen.

### **4.4 Zwischenfazit**

Das erstellte Baulückenkataster liegt nun der Gemeinde vor und erfüllt die in 3.2 definierten Zwecke. So wurden durch Vorauswahl und Ortsbegehung alle Brachflächen innerhalb des Untersuchungsgebietes erfasst, und die Kategorisierung sowie vollständige Erfassung garantieren die Verlässlichkeit und Vollständigkeit der Daten. Diese liefern damit ein zutreffendes Bild der aktuellen Situation (sowie der von 1990) und sind in einer geobezogenen Darstellung aufbereitet worden, um eine verständliche Visualisierung der Informationen sowie lage- und themenbezogene Abfragen zu ermöglichen. Das Baulückenkataster muss nun von der Gemeinde in ihr GIS implementiert und fortgeführt werden. Zudem wurde ein einfaches und nutzerfreundliches Konzept zur Bereitstellung der Baupotentiale entwickelt.

**480**

### **5 METHODISCHE ERKENNTNISSE UND WEITERER ENTWICKLUNGSBEDARF**

#### **5.1 Methodisch-technische Erkenntnisse**

#### 5.1.1 Datenerfassung

Die Bearbeitung der Daten erfolgte zunächst mit Quantum GIS. Die exportierten Daten wurden auf die mobilen Geräte exportiert und in den My Maps Editor eingespielt, auf dem eine Bearbeitung möglich war. Dementsprechend konnten vor Ort die digitalen Informationen bearbeitet, gelöscht und ergänzt werden, da eine Punkt-, Linien- und Flächendigitalisierung vor Ort möglich ist. Die Vorteile des iPads waren:

- Lange Akkulaufzeit (bis zu 8 Stunden)  $\bullet$
- Integrierter GPS-Empfänger (zur eigenen Standortsuche, Tracking der Wegstrecken, Geotagging der  $\bullet$ Fotos)
- Nutzung von online Kartendiensten wie Google Maps, aber auch die offline Nutzung von Geodaten  $\bullet$ und Luftbildern
- Gute Bedienbarkeit, also eine hohe Usability (Touch-Screen, guter Workflow, Systemstabilität)  $\bullet$
- Schnellstart-Funktion (kein Hochfahren des Systems notwendig)  $\bullet$
- Kostenlose Apps (im untersuchten Fall die Nutzung von My Maps Editor. Allerdings gibt es hier noch viele weitere Apps, die weiter entwickelt werden; zudem werden durch die Community immer neue Tools entwickelt, sodass langfristig noch viele weitere Funktionen und Apps zu erwarten sind.)
- Praktisches Format (relativ flach und handlich; dementsprechend besser zu transportieren, als die  $\bullet$ etwas "klobigen" GPS-Geräte)
- Großer Bildschirm  $\bullet$

Für Smartphones zeigte sich, dass sich der kleine Bildschirm für eine länger dauernde Nutzung z.B. bei einer umfangreichen Bestandsaufnahme nicht eignet. Allerdings haben Smartphones den Vorteil, dass sie aufgrund ihrer Größe leichter zu transportieren sind. Als dauerhafter Begleiter, eignen sie sich gut, um einzelne Nachbearbeitungen zu realisieren. Der My Maps Editor ermöglichte den georeferenzierten Import, Bearbeitung und Export. Zudem ist die Software kostenlos nutzbar.

#### 5.1.2 Dateneingabe ins GIS

Die erfassten und korrigierten Daten konnten digital ausgelesen und im \*.kml-format exportiert und georeferenziert in das GIS eingelesen werden, was die weitere Datenbearbeitung vereinfachte. Aufgrund der Verknüpfung mit der Datenbank via mobilem Internet konnten die Daten im Cloudcomputing-Verfahren aktualisiert werden.

Zwar ist es möglich, die erfassten Attribute direkt in das GIS zu importieren. Allerdings können die neuen Attribute mit dem bestehenden Datensatz nicht aktualisiert werden, da die Attribute nach aktuellem Stand nur unsortiert in einem Bemerkungsfeld aufgenommen werden können. Die Zusammenführung beider Datensätze muss demnach manuell erfolgen, was sich als zeitaufwendig herausstellte. Dieser "Flaschenhals" reduziert den potentiellen Zeitgewinn.

#### 5.1.3 Datenverwaltung im GIS

QunatumGIS eignet sich, um die Daten entsprechend der Anforderungen zu bearbeiten und zu analysieren. Zudem existiert die Option, die Daten in unterschiedlichsten Formaten zu exportieren, womit die Weiterbearbeitung und Visualisierung ermöglicht wird. Damit ist Quantum GIS ein gutes, kostengünstiges und vielseitiges Tool.

#### **5.2 Weiterer Entwicklungsbedarf und methodische Herausforderungen**

Trotz der zahlreichen genannten Vorteile gibt es weiteren Entwicklungsbedarf in technischer und methodischer Hinsicht. Insbesondere ist hierbei das Problem der Synchronisation von bestehendem Datensatz im GIS und dem bei der Bestandsaufnahme neu erzeugten Datensatz zu nennen. Inwieweit dies von NextBusinessSystem Co., Ltd. realisiert wird, ist nicht bekannt. Dementsprechend wird im Rahmen des DFG-geförderten Forschungsprojektes am Fachgebiet CPE "Städtebauliche Methodenentwicklung mit

GeoWeb und Mobile Computing" nach alternativen Apps gesucht und die Entwicklung eigener Apps angestrebt. Dies wäre auch im Sinne einer langfristigen Fortschreibung ein wichtiger methodischer Baustein.

Zudem wird angestrebt, die alternativen Möglichkeiten zu Google Maps, insbesondere von OpenSource Projekten zu erforschen. Hierbei scheint der Einbezug von OpenStreetMap vielversprechend. Gleichzeitig sollen im weiteren Verlauf auch andere Betriebssysteme als das IOS von Apple genutzt werden. Insbesondere das Open Source Betriebssystem Android bietet hier viele Möglichkeiten und offenere Programmierschnittstellen. Dies könnte langfristig Lizensierungsvorteile zu dem sehr restriktiven Apple-System bieten.

Ein wichtiger, nächster Schritt ist die methodische und technische Optimierung der Fortschreibung des Katasters. Die bereits realisierten, technischen Möglichkeiten haben sich als gut und vielversprechend für neue Wege der Bestandsaufnahme herausgestellt. Die Fortschreibung ist bisher nur konzeptionell entwickelt worden. Neben der technischen Umsetzung muss ein Verfahren entwickelt werden, welches in die bestehenden Verwaltungsabläufe integriert werden kann. Dies betrifft bspw. Fragestellungen, wie die technische Ausstattung, Möglichkeiten zur Webseitenintegrierung, die Schulung von Mitarbeitern in Bezug auf neue Techniken und Methoden sowie technische Implementierung in die bestehenden Verwaltungs-Systeme. Dies soll in weiteren Kooperationsprojekten mit Kommunen erfolgen. Auch datenschutzrechtliche Fragen bei Nutzung von Cloud-Computing-Diensten und Applikationen sollen im weiteren Verlauf genauer beleuchtet werden.

# **6 AUSBLICK – NÄCHSTE SCHRITTE**

Die neuen technischen Möglichkeiten erlauben die Entwicklung ganz neuer Verfahren und Konzepte. So ist ein interessanter Ansatz, die Ergänzung des aktuellen Baulückenkatasters durch Crowdsourcing-Verfahren. Dabei wird unter Crowdsourcing das Auslagern einer Tätigkeit an eine (große) Gruppe von Leuten verstanden, was durch die interaktiven Möglichkeiten des Web 2.0 nun einfacher möglich ist (vgl. Höffken, Streich 2011). So kann die Fortschreibung der Daten kontinuierlich erfolgen, indem sie nicht mehr zentral von einer Stelle aus durchgeführt wird, sondern von vielen Teilnehmern kollaborativ erfolgt. Im Gegensatz zur zentralen Gesamterfassung werden an dieser Stelle nur noch Veränderungen einzelner Baulücken punktuell aufgenommen. Um den Nachbearbeitungsaufwand zu minimieren und die Aufnahme der Baulücken für Jedermann möglichst einfach zu gestalten, empfiehlt sich der Einsatz vorgefertigter Formulare anstatt der bisher eingesetzten "Notizfunktion" im My Maps Editor. Realistisch wäre bspw. die Entwicklung einer App, mit der Verwaltungsmitarbeiter neue Baulücken (bzw. deren Nutzungsänderung) direkt via Smartphone einpflegen könnten. Eine passwortgeschützte Zugangsberechtigung erlaubt die Nutzung nur durch autorisierte Mitarbeiter, sodass keine Falschinformationen entstehen. Hierbei läuft eine Kooperation mit dem Deutschen Forschungszentrum für Künstliche Intelligenz (DFKI) in Kaiserslautern, welches die RADAR-Plattform (Resource Annotation and Delivery for Mobile Augmented Reality Services) entwickelt hat, die sich für den Zweck einer Baulückenmeldung per Crowdsourcing-Verfahren eignen würde (vgl. Memmel 2011).

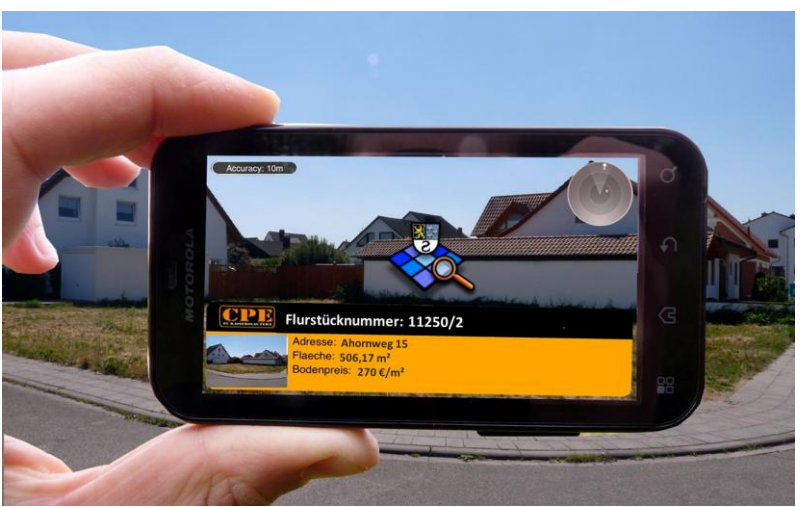

Abb. 6: Beispiel für die Visualisierungsmöglichkeiten mittels Augmented Reality (eigene Darstellung).

**482**

Fernerhin bieten Smartphones neue Möglichkeiten zur Visualisierung von Baulückeninformationen. Mit Augmented Reality-Browsern könnten die Baulücken und ihre Eigenschaften als digitaler Inhalt georeferenziert als Realitätsüberlagerung dargestellt werden. Die Informationen können vor Ort, leicht verständlich visualisiert werden. Insbesondere die AR-Darstellung eignet sich zur Visualisierung von möglichen Bebauungen oder zukünftigen Zwischennutzungen mit 3D-Gebäudemodellen.

### **7 DANKSAGUNG**

Die Autoren möchten sich bei allen Studierenden bedanken, die im Rahmen des Studienprojektes mitgewirkt haben und damit einen wichtigen Beitrag geleistet haben. Weiterer Dank gilt den Kollegen vom Fachgebiet Prof. Dr.-Ing. Bernd Streich, Dr.-Ing. Peter Zeile und Dipl.-Ing. MSc. Jan Exner für wertvolle Anregungen und konstruktive Kritik.

### **8 LITERATURVERZEICHNIS**

BROSCHART, Daniel; WUNDSAM Timo; BRACK, Carole; HÖFFKEN, Stefan: Baulückenerfassung mit GIS, iPad und Geoweb – Entwicklung eines Baulückenkatasters – Gemeinde Haßloch. In: Vereinigung für Stadt-, Regional- und Landesplanung: Planerin, Heft 6\_2011, S. 61 f. Berlin, 2011a.

BROSCHART, Daniel et al.: Flächenmonitoring – Entwicklung eines Baupotentialkatasters für die Gemeinde Haßloch. Endbericht des Studienprojektes am Fachgebiet CPE, Kaiserslautern, 2011b.

HÖFFKEN, Stefan: Die Kartierungs-Revolution. In: Bauverlag BV GmbH: StadtBauwelt 190, S. 14-21. Gütersloh, 2011.

HÖFFKEN, Stefan; STREICH, Bernd: Engaging the Mobile Citizens – How Mobile Devices Offer new Ways of Civil Engagement. In: SCHRENK, Manfred; POPOVICH, Vasily; ZEILE, Peter: Real Corp Proeceedings 2011. Wien, 2011.

ISIM (Ministerium des Innern, für Sport und Infrastruktur in Rheinlandpfalz): Verwaltungsmodernisierung. Online unter: http://www.isim.rlp.de/moderne-verwaltung/verwaltungsmodernisierung/, 2012.

MEMMEL, Martin: RADAR White Paper. Technical Report, DFKI, Kaiserslautern, 2011.

STREICH, Bernd: Erfassung und Prognose von Gebäudeleerständen – Methodenüberlegungen aus kritischer Distanz. In: Spehl, Harald (Hrsg.): Leerstand von Wohngebäuden in ländlichen Räumen - Beispiele ausgewählter Gemeinden der Länder Hessen, Rheinland-Pfalz und Saarland. E-Paper der ARL, Nr. 12, S. 25-37, 2011.

STÜER, Bernhard: Der Bebauungsplan – Städtebaurecht in der Praxis. 4. Auflage. Beck Juristischer Verlag. München, 2009.